# Versatile English Learning System

# 及川 裕輝† 志田 裕† 水谷 晃三† 荒井 正之† † 帝京大学理工学部ヒューマン情報システム学科

## 1. はじめに

学習者によって英語学習において重要視する学習方法 は異なり,多様である.そのため,本研究は,Web ページ を教材として,さまざまな英語の学習ニーズに応えられる 英語学習支援システムの開発を目的とする.

#### 2. システムの概要

本システムでは,学習したい英語の Web ページを開き, あらかじめ用意したブックマークレットをクリックすることで学 習を行うことができる.

図1 に本学の概要説明の英語Webページを使ったシステ ムの実行画面を示す.

左及び中央パネルを用いて文章レベルの学習,右パネル を用いて単語レベルの学習及び,スピーキング・リスニング 学習を行うことができる.

### 3. 実装方法

本システムは HTML, JavaScript 及び Java Servlet を使って開発した.なお,単語用の csv ファイルは,頻度リ スト[1]の英単語を英和辞書ejdic[2]の日本語訳と結合して 作成した.システムの概要を図 2 に示す.システムの主な 機能について以下に説明する.

翻訳文表示機能:ブックマークレットで取得した URL を, エキサイト翻訳で日本語に翻訳した URL に置き換える(図 3-(1)). そして、中央パネルにこの URL を渡し、ページを 表示する.

学習済·未学習単語表示機能:ブックマークレットで取得し た URL をもとに, Java Servlet からテキスト形式で HTML ファイルを取得する(図 3-②).これを split メソッド で単語レベルに分割し,csv ファイルからレベル情報等を 得て、それらを配列に格納する(図 3-3). 最後に、選択さ れているレベルや表示内容の判断を行い,単語を表示す る.なお,単語の難易度レベルは頻度リスト[1]の英単語を 参考に作成した.

スピーキング機能:Web Speech API[3]の音声認識機能 を用いて実現している.スピーキングボタンを押すと音声 認識のインスタンスを作成し,認識を開始する.ここで言語 を英語に設定することで,英語のスピーキングに対応させ ている.マイクからの音声入力があると,結果をテキストフィ ールドに出力する(図 3-④).

リスニング機能: Web Speech API のテキストスピーチ機能 を用いて実現している.レベル別単語表示機能で表示さ れた単語を選択すると,リスニングボタン横のテキストボッ

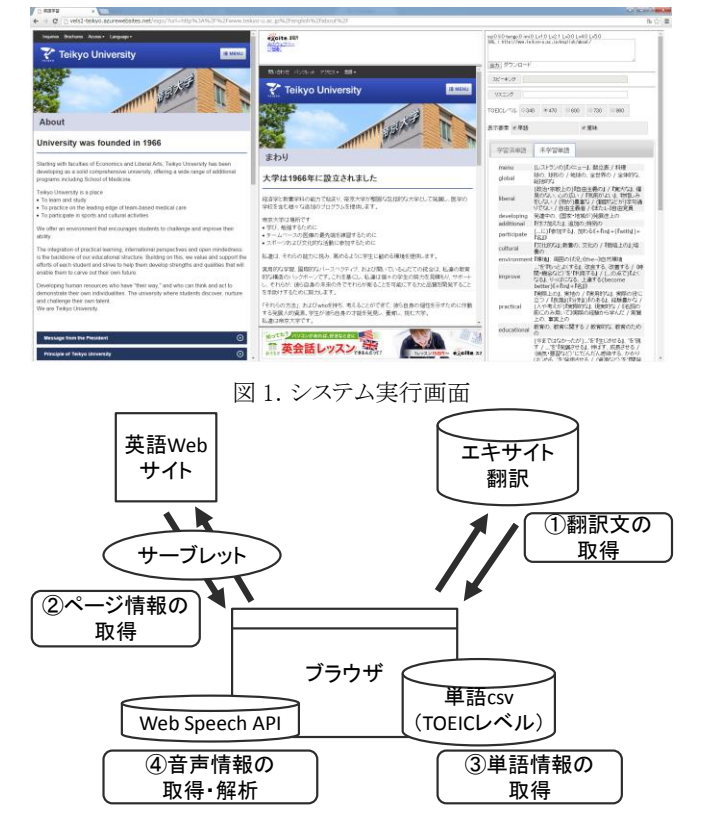

#### 図 2.システムの概要

クスに表示される.そして,その単語を予め生成しておい たテキストスピーチのインスタンスに設定する.ここで,リス ニングボタンを押すと音声が再生される(図 3-④).

#### 4. まとめ

英語学習者のさまざまなニーズに応えることを目的とし て,アプリケーション等のインストールが不要な,Web ブラ ウザだけを用いた英語学習支援システムを開発した.単語 レベルの学習については,概ね満足いく結果を残すことが できた.しかし,文章レベルの学習については未だ改良の 余地がある.

#### 参考文献

[1] Wiktionary:Frequencylists

http://en.wiktionary.org/wiki/Wiktionary:Frequency\_lists [2] パブリックドメインの英和辞書データ(ejdic-hand)

http://kujirahand.com/web-tools/EJDictFreeDL.php

[3] Web Speech API Specification

http://dvcs.w3.org/hg/speech-api/raw-file/tip/speechapi.ht ml